#### 微型課程**-**學生端操作說明

系統注意事項:

本課程實施對象為本校大學部學生,課程學習內容包含下列三種類別之活動: (一)、知識型、(二)實作型、(三)參訪型),每門課不得超過 1 學分為原則。微型課程得 採計為各系之畢業學分,學分採計以整數學分計入,未達整數之學分則無條件捨去, 學生於修業年限內累計以 **10** 學分為上限。登錄之成績採「通過」制。

■登入

操作說明:

\*功能路徑:

<https://student.cyut.edu.tw/ST0061/>

請由學校首頁右下角「相關連結」 → 微型課程報名系統

微型課程 可報名微型課程清單 已報名清單 已得到微學分 歷史微型課程清單

您未登入!!

Not signed!! 請先登入後,再使用本系統!

Please Log in before using this system!

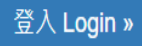

© 2022 - 朝陽科技大學 軟體設計組

可報名微型課程清單及歷史微型課程清單,並需登入即可查看,若要報名請先登入。

# 朝陽科技大學 登入驗證

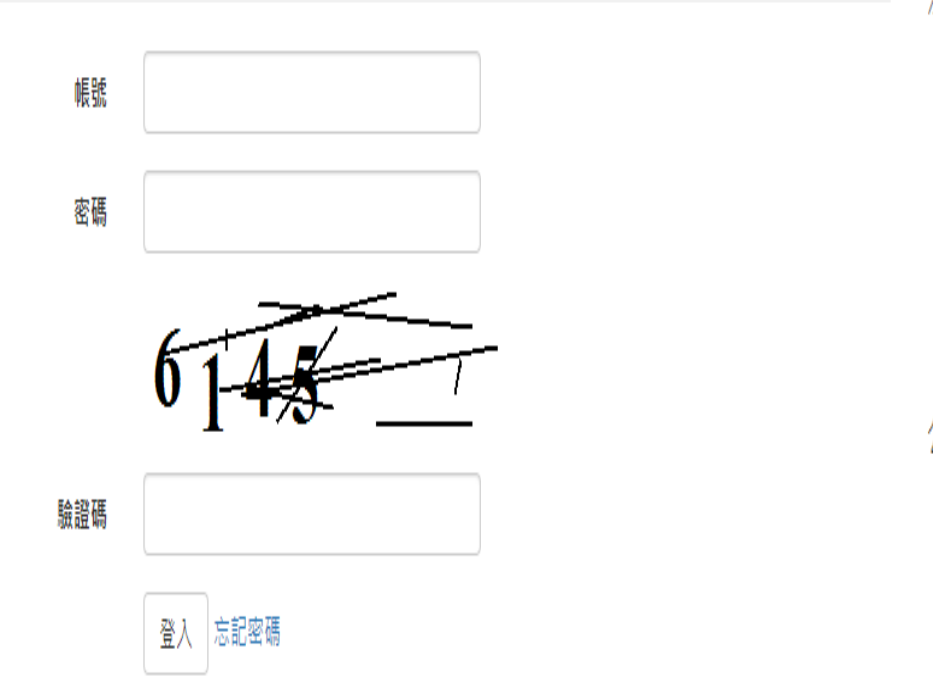

# 注意事項。

- 學生帳號為小寫s加學號。例: s10600001
- 教職員帳號為小寫t加人事編號。例: t1993001
- 新生(含轉學新生)首次登入「密碼」為身分證字號共 10碼(第1碼請大寫如A123456789), 請於登入後修 改密碼,並牢記密碼。
- 密碼設立原則
- 新生學號查詢

公告事項。

• 離校手續管制關卡查詢入口

© 2022 - 朝陽科技大學 軟體設計組

輸入 s 學號、密碼、驗證碼即可登入。

107學年度起,微型課程學習單已線上填單,請同學尚有通過之紙本學習單,請攜帶紙本至承辦單位做登錄認列微學分。

1.111-2學年度起,凡透過微型課程進行學習之同學(開課單位,如學務處(除原資中心)、教務處、通識中心、系所等單位),夢啟航計畫不受理勵學金補助申請。

2. 同學參與徵型、跨域課程授課時,須為未排定正式課程時間,不可以請公、事假方式參與微型、跨域課程:凡當學期累計無故三次未到課者,導致浪費學習資源之情事,自第三次課程起算 30天内之微型課程仍可申請學分認證,但不再予以補助(若於課程開始前主動和開課單位聯繫無法到場者不予列計)。

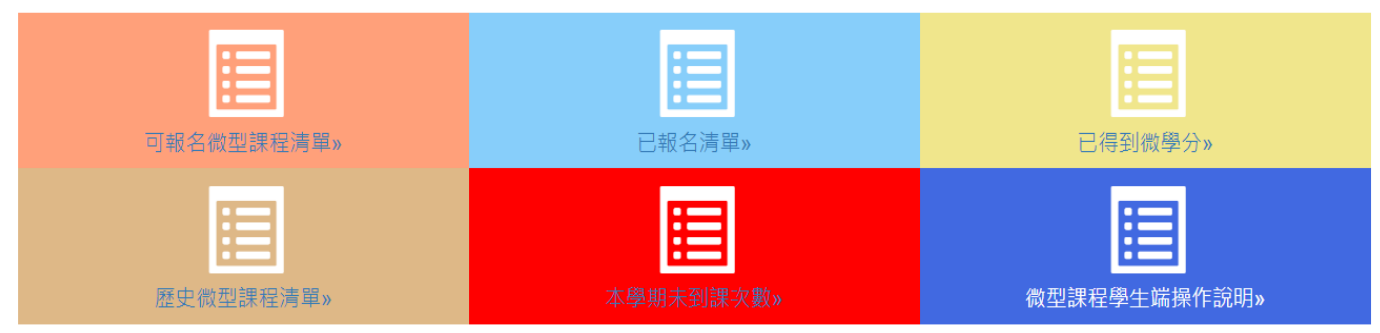

可點擊超連結快速查詢功能操作:

- #[一、可報名微型課程清單](#page-3-0)
- #[二、已報名清單](#page-5-0)
- #[三、已得到微學分](#page-11-0)
- #[四、歷史微型課程清單](#page-14-0)
- #[五、本學期未到課次數](#page-14-0)
- #[六、微型課程學生端操作說明](#page-14-1)

### <span id="page-3-0"></span>一、 可報名微型課程清單:

#### 可報名微型課程清單

1.身分別符合高教深耕完善弱勢協助計畫補助對象的同學,每人每學期至多申請40小時高教深耕計畫補助。

2.同學參與微型、跨域課程授課時,須為未排定正式課程時間,不可以請公、事假方式參與微型、跨域課程:凡當學期累計無故三次未到課者,導致浪費學習資源之情事,自第三次課程 起算30天内之微型課程仍可申請學分認證,但不再予以補助(若於課程開始前主動和開課單位聯繫無法到場者不予列計)。

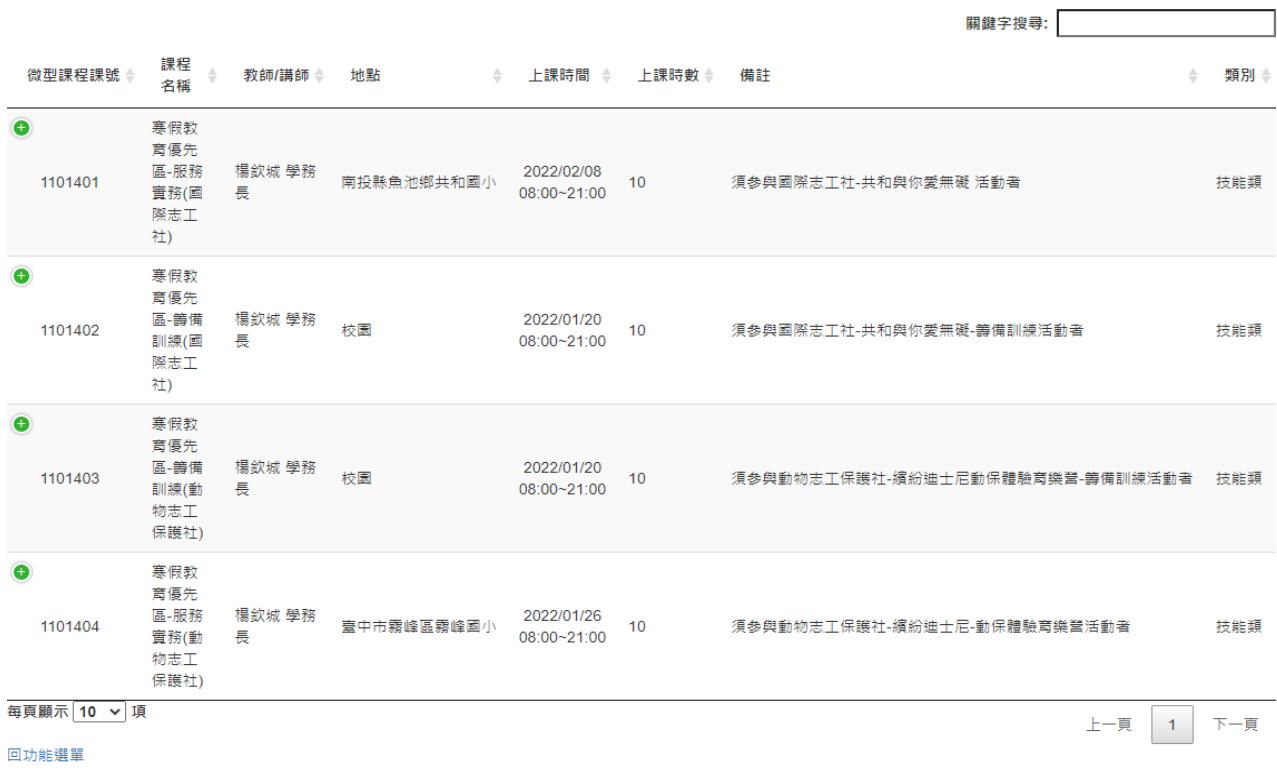

◎ 2022 - 朝陽科技大學 軟體設計組

### 此功能會顯示目前還可以報名的課程,透過「關鍵字搜尋」可查詢課程!

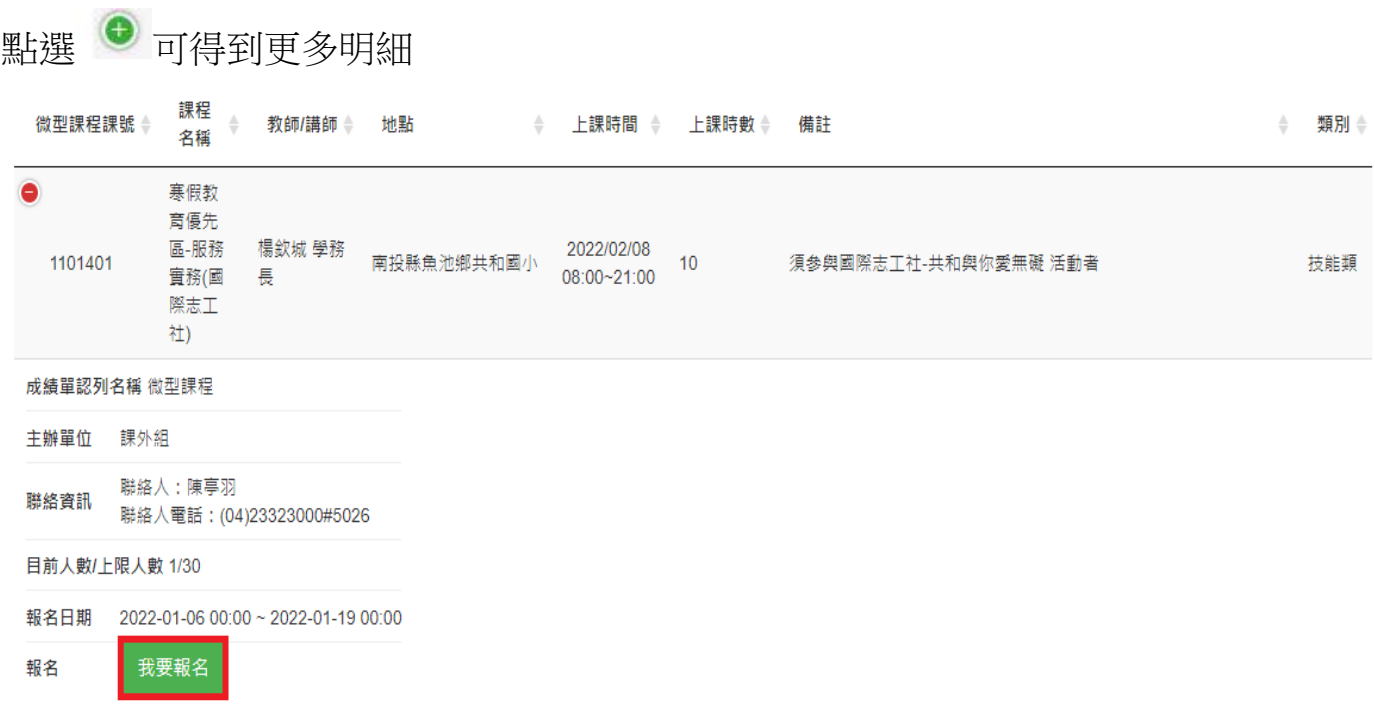

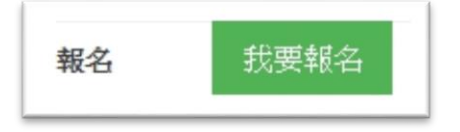

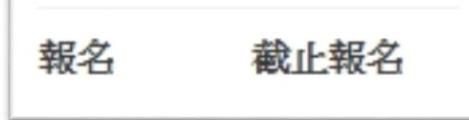

點選「我要報名」即可報名成功。 若超過報名時間,則會顯示「截止報 名」。

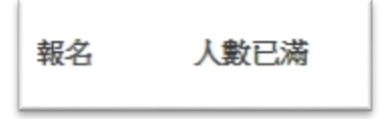

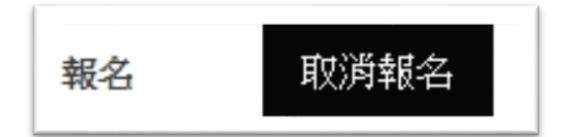

若人數已滿,則會顯示「人數已滿」。 想取消報名,則點選「取消報名」。

### <span id="page-5-0"></span>二、 已報名清單:

#### 已報名清單

1. 111-2學年度起 · 凡透過微型課程進行學習之同學(開課單位 · 如學務處(除原資中心) · 教務處 · 通識中心 · 系所等單位) · 夢啟航計畫不受理勵學金補助申請 · 2.同學參與微型、跨域課程授課時‧須為未排定正式課程時間‧不可以請公、事假方式參與微型、跨域課程。

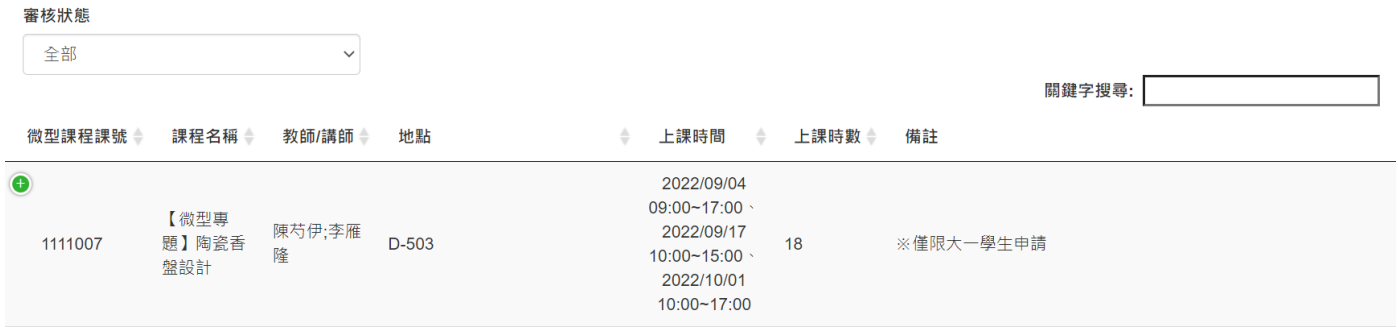

此功能針對「已報名」的所有學年期課程清單顯示。

#### 審核狀態

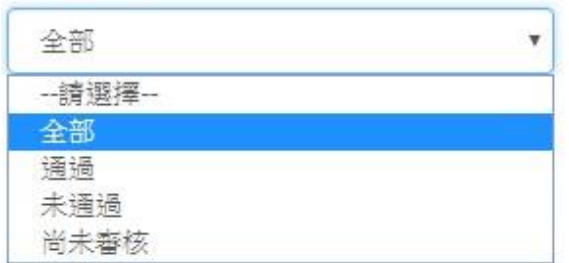

可透過審核狀態去做篩選。

若審核通過,會在明細裡顯示「通過」:

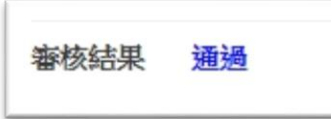

若尚未審核,則會顯示「尚未審核」:

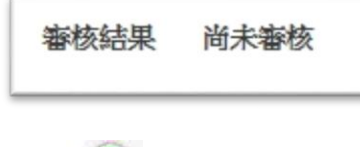

點選 ● 可得到該課程的明細:

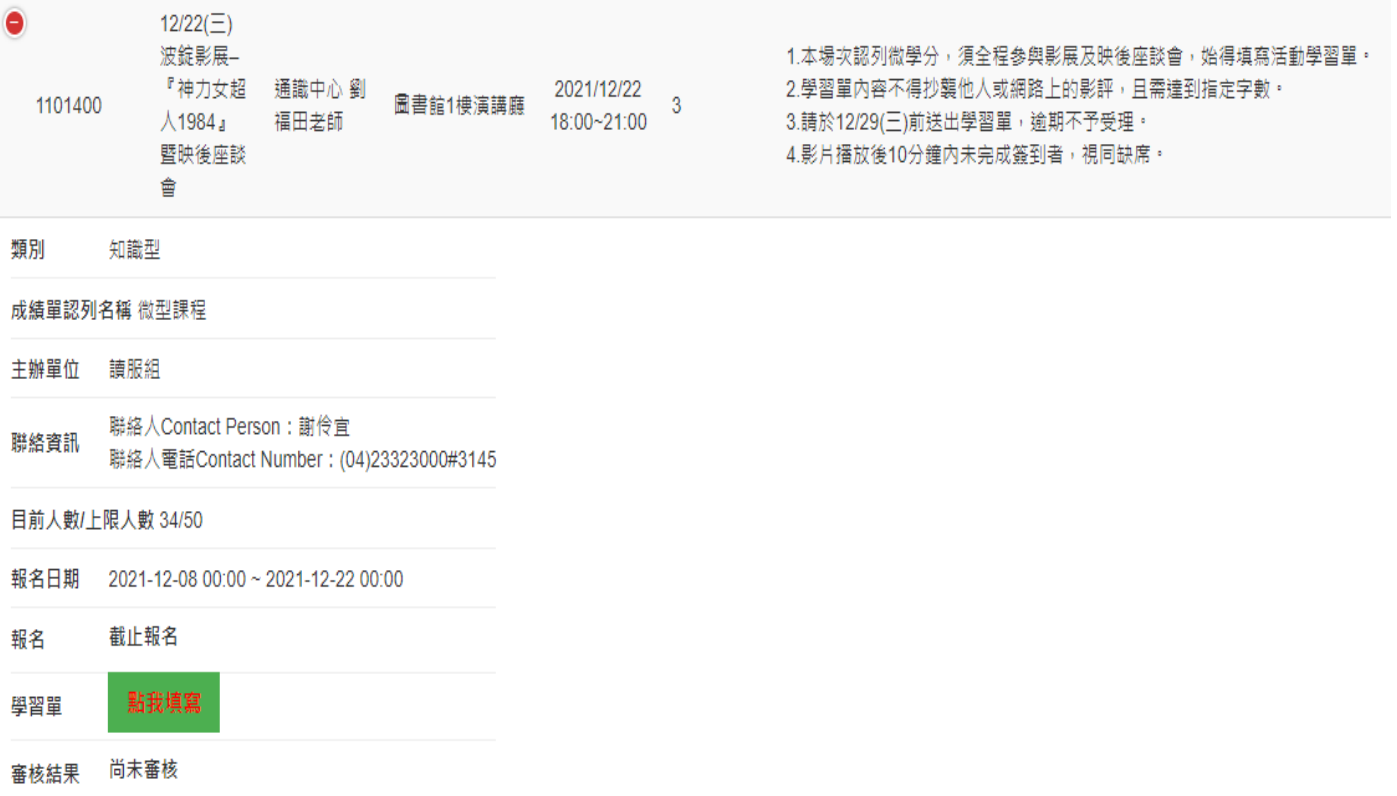

若需填寫「線上學習單」,請於「學習單」的「點我填寫」點下去做填寫。

# 朝陽科技大學微型課程學習單

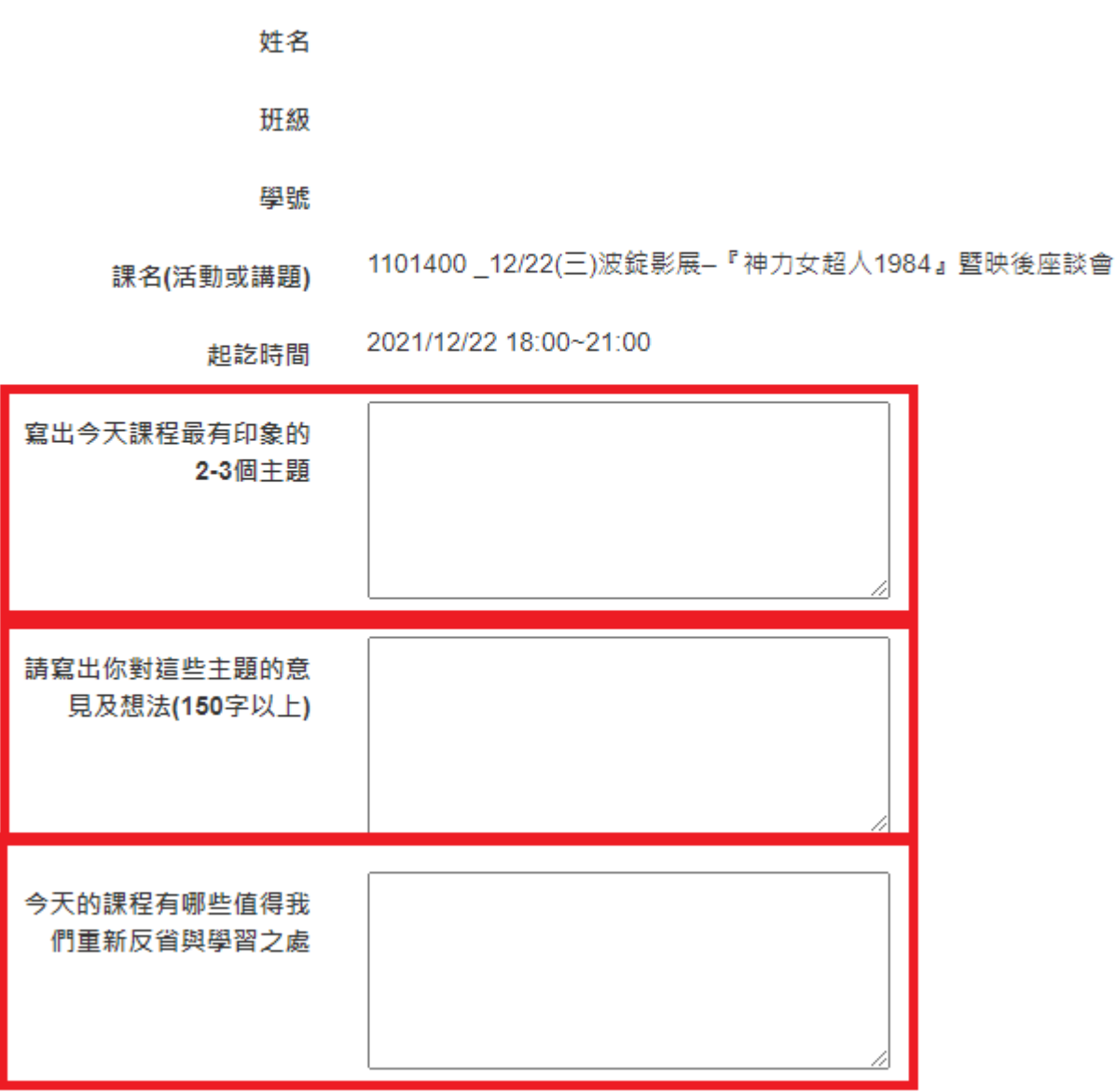

紅色框為必填欄位!!!

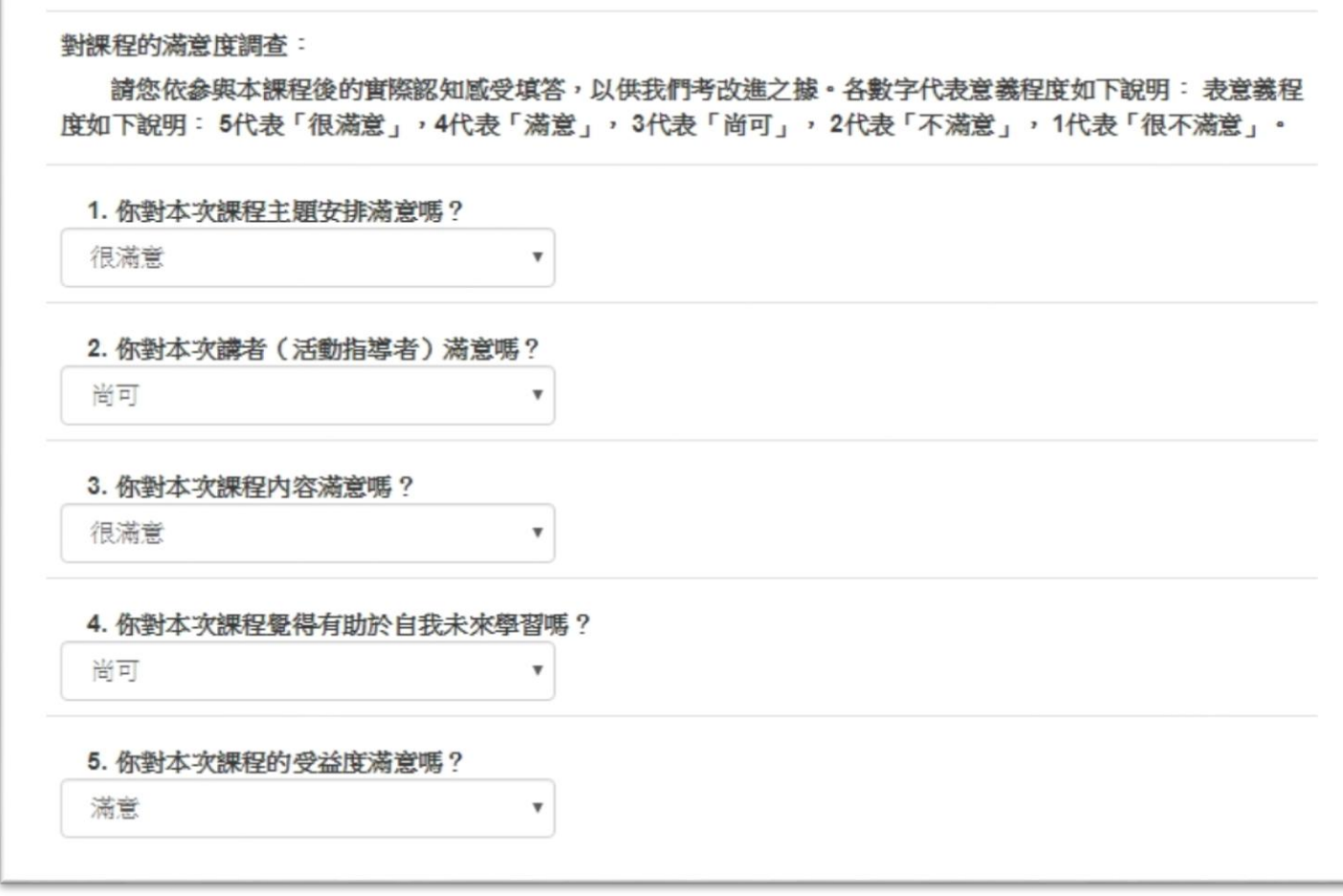

### \*儲存:資料暫時儲存,可透過「修改」再編輯。

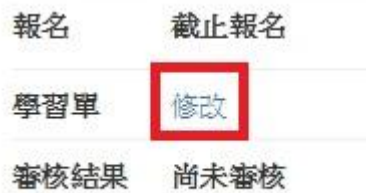

若為「送出」或已被審查,則下次只能「查看」。

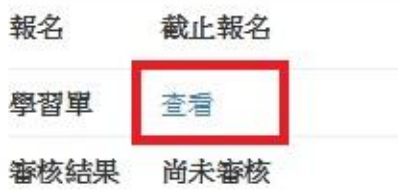

#### 點選查看:

#### 朝陽科技大學微型課程學習單 班级 學號 姓名 1062001 寒假教育優先區-籌備訓練 課名(活動或講題) 起訖時間 2018/3/12 12:00至2018/3/13 17:00 寫出今天課程最有印象的2-3個主題 and Julia Child 請寫出你對這些主題的意見及想法(300字以上) **Contract Contract Contract Contract** 今天的課程有哪些值得我們重新反省與學習之處 對課程的滿意度調查: 請您依參與本課程後的實際認知感受填答,以供我們考改進之據。各數字代表意義程度如下說明: 表意義程度 如下說明:5代表「很滿意」,4代表「滿意」,3代表「尚可」,2代表「不滿意」,1代表「很不滿意」。  $4$  $3\quad 2$ 問題/滿意度 5  $\overline{1}$ 1. 你對本次課程主題安排滿意嗎?  $\checkmark$ 2. 你對本次講者(活動指導者)滿意嗎? √ 3. 你對本次課程內容滿意嗎?  $\checkmark$ 4. 你對本次課程覺得有助於自我未來學習嗎?  $\checkmark$ 5. 你對本次課程的受益度滿意嗎? J Phone Grid

審核通過會顯示在下面

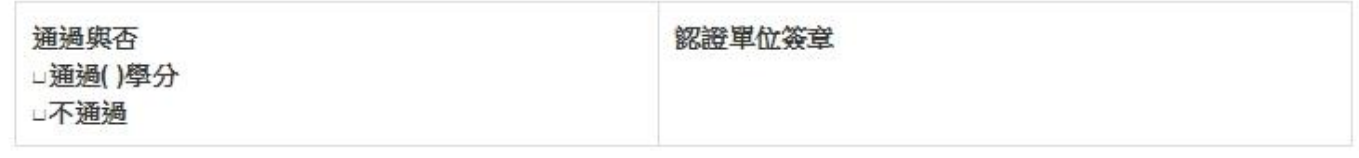

## 若有申請補助申請者,畫面會顯示是否符合(111學年第一學期以前課程適用):

●本校學生若符合以下1~2項身分者,可向學務處申請「夢‧啟航‧翻轉人生」計畫補助,請續填以下資料:

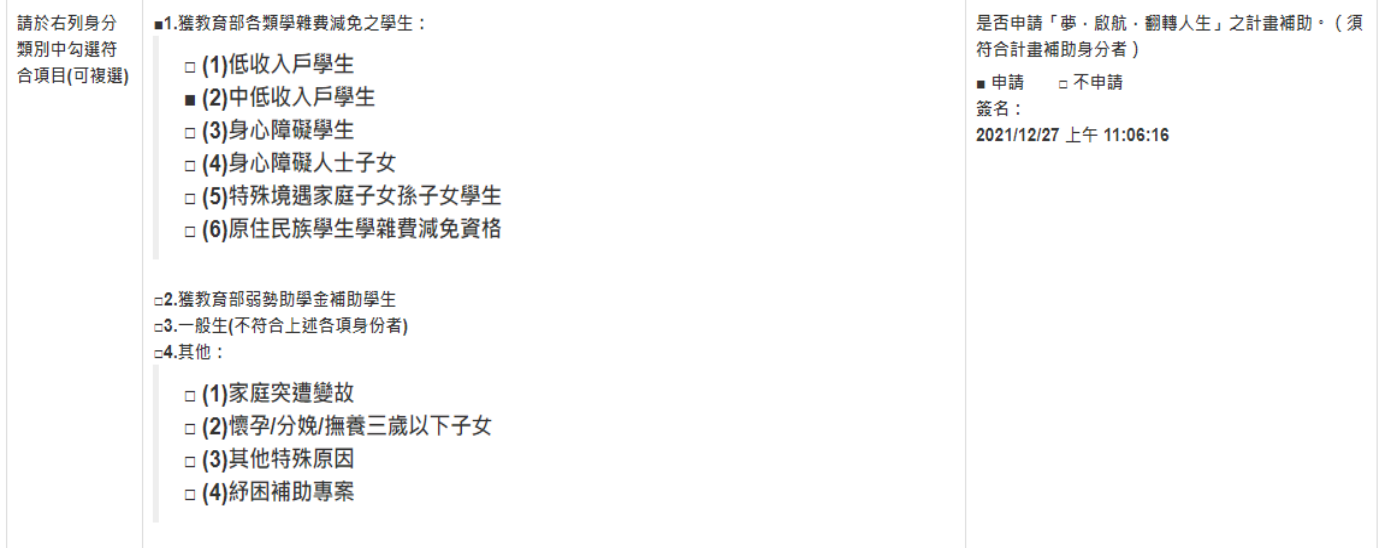

申請「夢·啟航·翻轉人生」計畫身分查核:a 符合 a 不符合, 承辦人: 回上一頁

### <span id="page-11-0"></span>三、 已得到微學分:

此功能,主要是計算學生目前已修得之總學分以及顯示目前列在成績單上的學分數, 並提供學生可做編輯 10 學分的總學分數如何編列。

### **(**總學分數最多 **10** 學分**)**

#### 已得到微學分

1.身分別符合高教深耕完善弱勢協助計畫補助對象的同學,每人等學期至多申請40小時高教深耕計畫補助,

2.同學參閱微型·詞據課程授課詩,須為未提定正式課程時間,不可以請公·事假方式參閱微型·詞據課程:凡當學期驚計無故三次未到課者,收發浪費學習資源之情事,自第三次課程 趙算30天内之微聖課程仍可申請學分認證,但不再予以補助(若於課程開始前主動和開課單位聯繫無法到場者不予列計)。

3.因瘙癢誰中心開設之「通識微學分」更名為「微型課程」,以利學生學分之累計認列。

4.配合本校「微型課程書施要點」修訂更改學分業計方式:修習微型課程累計18小時可得1學分·

#### 6.如有原學分數與總學分數不同,同學可自行修改為相同學分數,

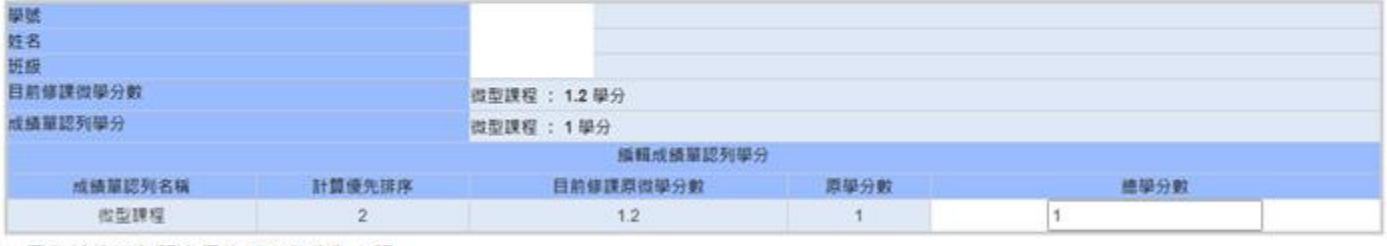

\* 同學於修業年限內只能以10學分為上限。

\* 107學年度起,微型課程學習單已線上填單,請同學尚有通過之紙本學習單,請攜帶紙本至承辦單位登錄認列微學分。

修改 異動人:異動時間:

### 1.目前修課微學分數:顯示累計至目前的各科目總微學分數。

#### 已得到微學分

1.身分別符合高教深耕完善弱勢協助計畫補助對象的同學 · 每人每學期至多申請40小時高教深耕計畫補助 ·

2.同學參與微型丶跨域課程授課時‧須為未排定正式課程時間‧不可以請公丶事假方式參與微型丶跨域課程;凡當學期累計無故三次未到課者‧導致浪費學習資源之情事‧自第三次課程 起算30天內之微型課程仍可申請學分認證 · 但不再予以補助(若於課程開始前主動和開課單位聯繫無法到場者不予列計) ·

3.因應通識中心開設之「通識微學分」更名為「微型課程」,以利學生學分之累計認列。

4.配合本校「微型課程實施要點」修訂更改學分累計方式:修習微型課程累計18小時可得1學分。

#### 5.如有原學分數與總學分數不同 · 同學可自行修改為相同學分數 ·

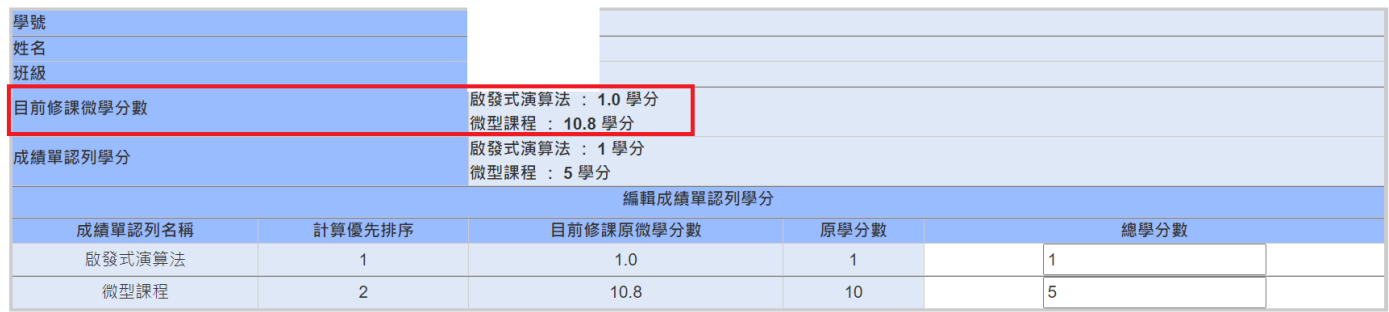

2.成績單認列學分:顯示目前「通過」的科目學分數。

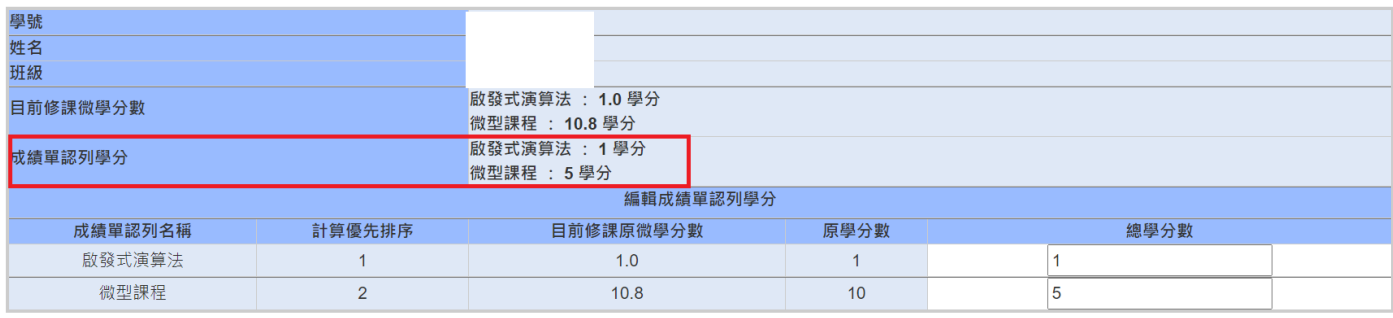

## 3.學生可透過「編輯成績單認列學分」來分配自己的 10 學分。

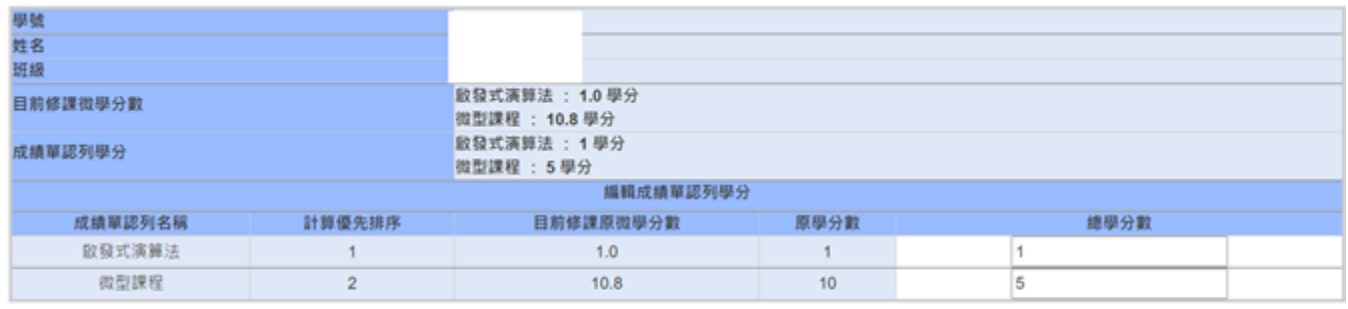

\* 同學於修業年限內只能以10學分為上限。

\* 107學年度起 · 微型課程學習單已線上填單 · 請同學尚有通過之紙本學習單 · 請攜帶紙本至承辦單位登錄認列微學分 ·

修改 異動人:

異動時間:

按下「修改」即可即時修改成績單上的認列科目及學分數。

## 四、 歷史微型課程清單:

### 此功能,主要是查詢所有的課程清單 (未開始課程、進行中課程、已結束課程)

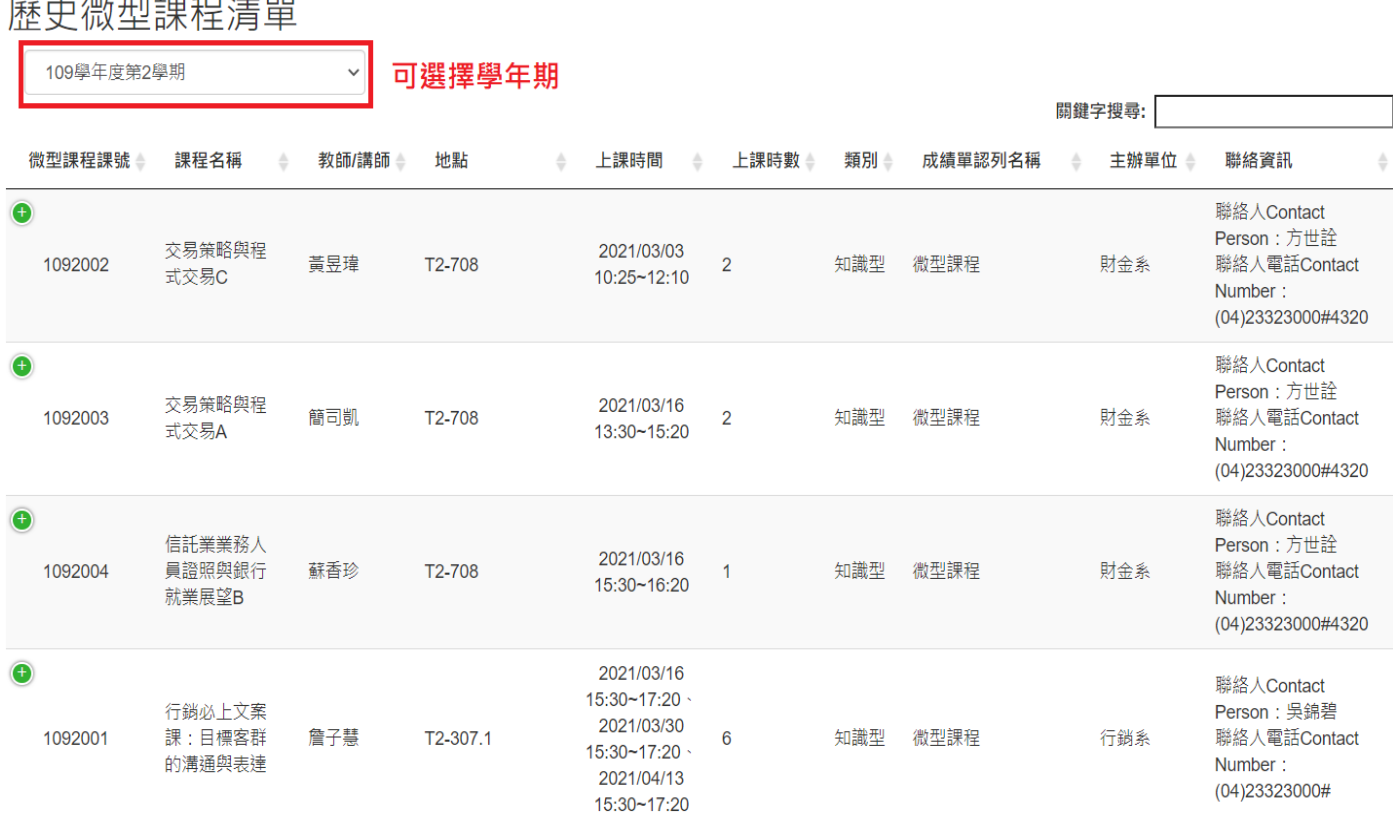

### <span id="page-14-0"></span>五、 本學期未到課次數:

此功能,供查詢本學期微型課程是否有缺席紀錄

1.無缺席資料:

# 本學期無故未到課次數

無缺席資料

### 2.有缺席資料:

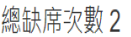

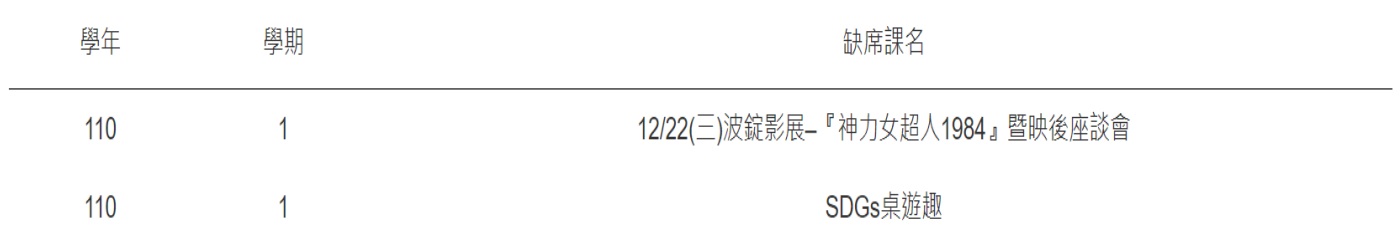

## <span id="page-14-1"></span>六、 微型課程學生端操作說明:

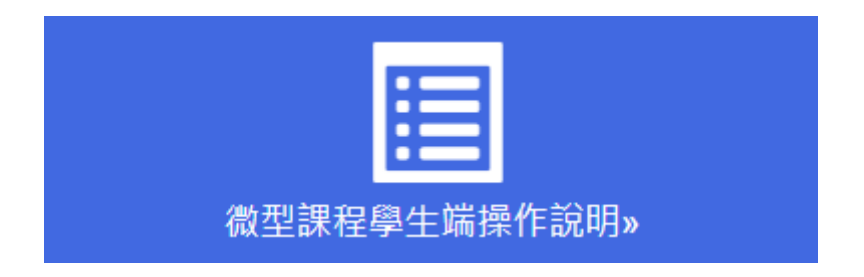